How to Make an Observation with your Android

o Tap the **observe** button from the My Observations tab.

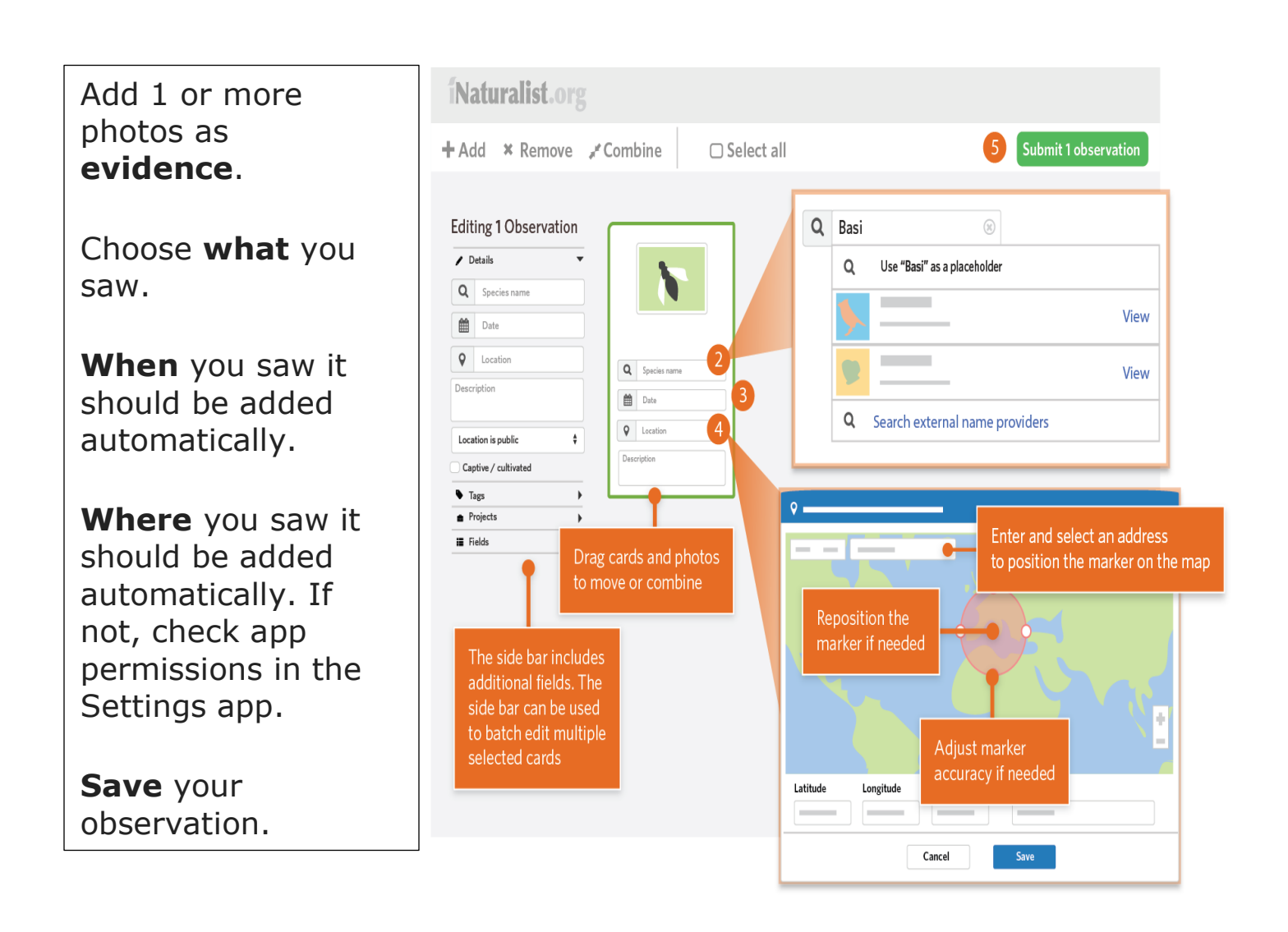

**Sync** to share with the community. This should happen automatically. If it doesn't, tap the button. You can turn off auto upload from the Settings tab.

Sync 1 observation

Check back for **activity** on your observation from the community or be notified by email to the address in your account settings.

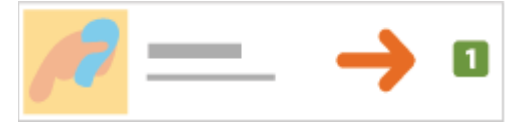